## TIMESIMPLICITY

Digital schedule program

### TO LOGIN GO TO WEBSITE TS.PAYROLLSERVERS.US

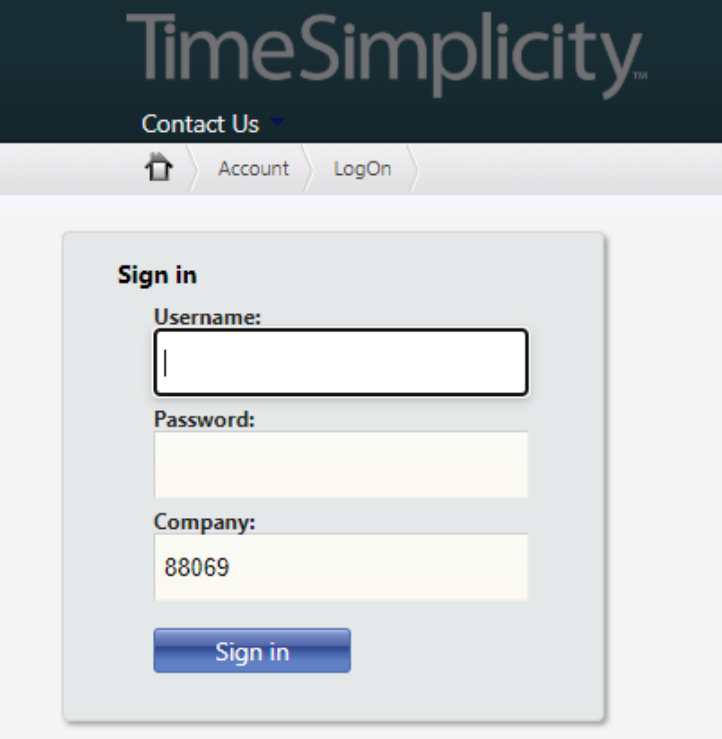

- Username is the first initial of you first name and your full last name (all lowercase)
- Password is the first initial of your first name, your full last name, and 123 at the end (all lowercase)
- Company ID **88069**

Example for Test Driver: Username: tdriver Password: tdriver123

## CHECK YOUR SCHEDULE ONLINE OR FROM YOUR PHONE!

**TimeSimplicity** 

Features

Once you've logged in, you can view all of your scheduled shifts by month.

Double click on the day for more info about the shift.

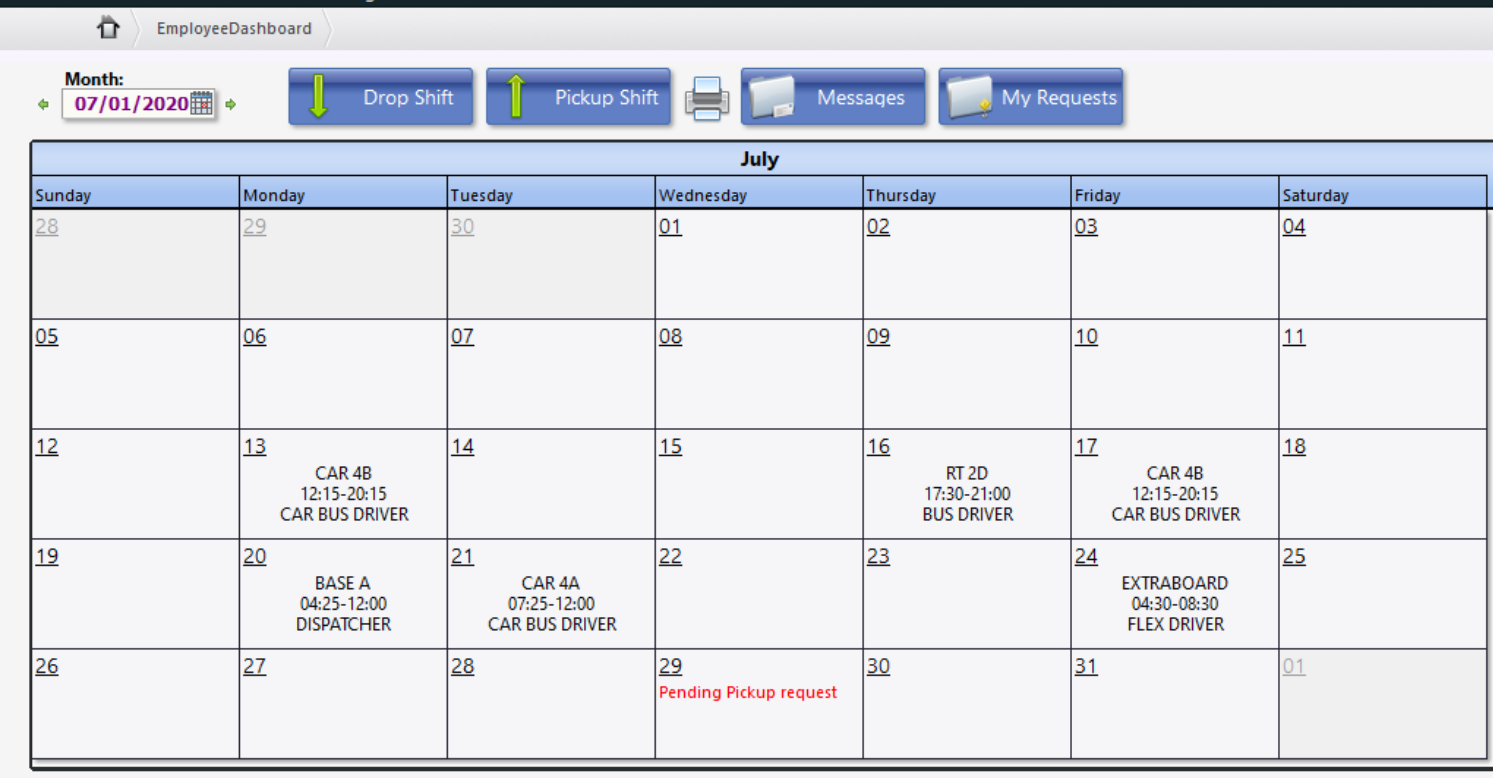

### NOTIFICATIONS

Set your account to receive email and/or text messages for shift updates, available shifts, and daily shift reminders!

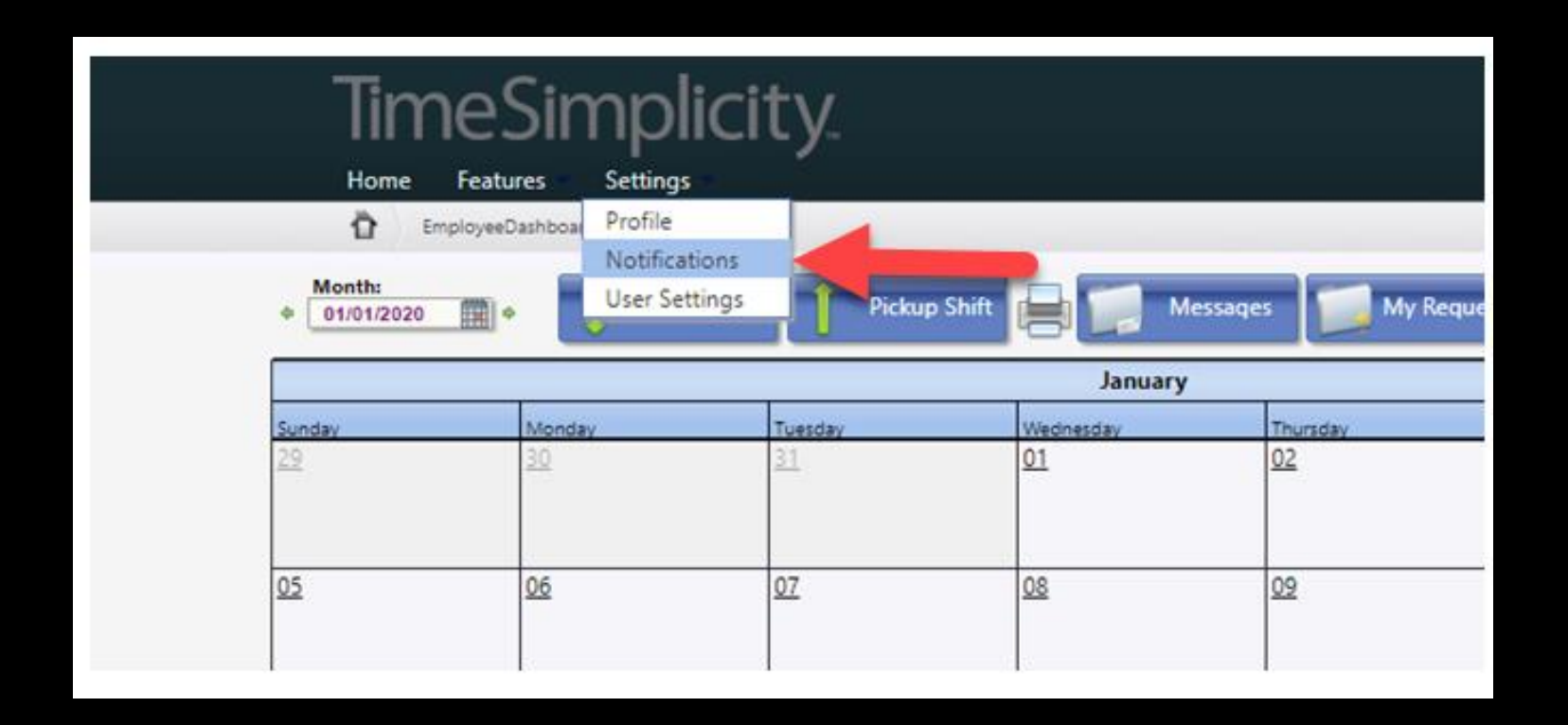

## OPT IN FOR TEXT MESSAGING

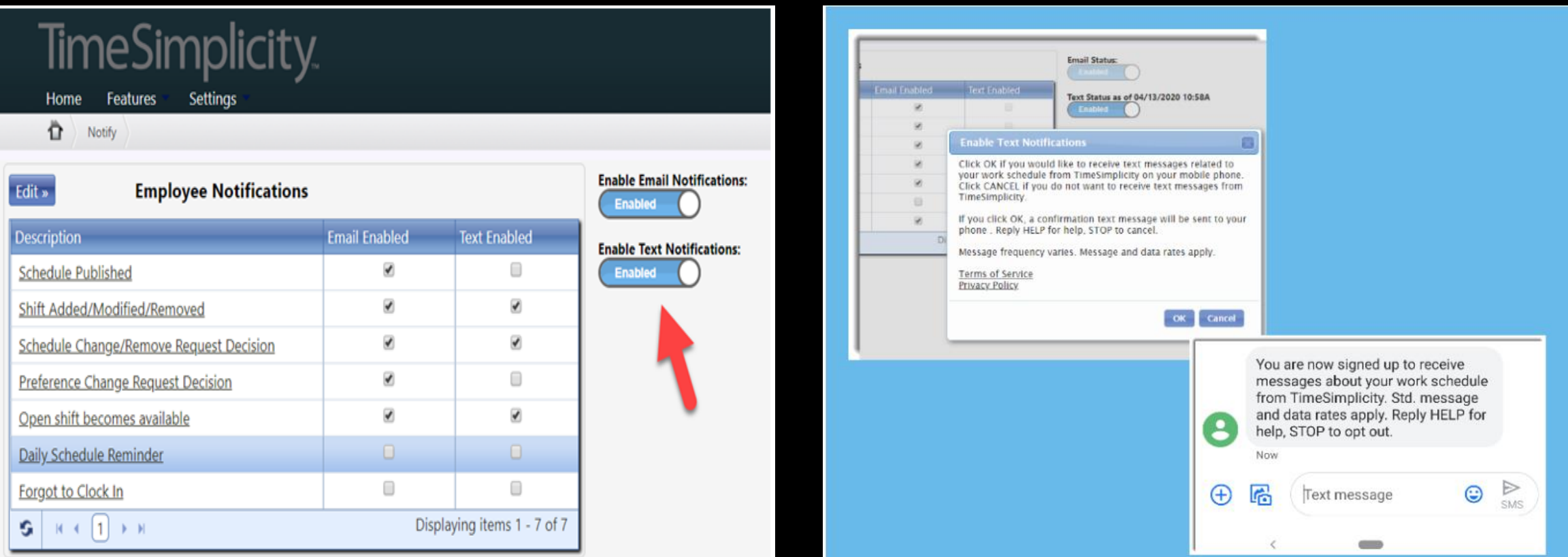

#### **Notification Types**

The type of events for which you can receive notifications are:

- . Schedule Published You'll be notified that the schedule for your Workgroup is finished and a summary of your shifts will be included in the message. If you belong to multiple Workgroups, you may not receive all your schedules at once if a second Workgroup's schedule is yet to be published.
- . Shift Added/Modified/Removed If any part of your schedule is changed by a manager after it's published, then you will be notified.
- Schedule Change/Remove Request Decision If you have dropped or offered to pick up a shift, you'll receive a notification once a manager approves the request.
- Preference Change Request Decision If you have submitted a Schedule Preference grid to your manger, you will receive a notification once it's approved.
- . Open Shift Becomes Available If a manager has added an open shift, or a coworker has offered their shift, you'll receive a notification if you are eligible to work it.
- . Daily Schedule Reminder Reminds you about your shift on a scheduled day. Includes the option to select a time for the notification.
- . Forgot to clock in If your shift has started and you haven't clocked in, this notification will remind you. This notification is only available if you are using our timekeeping system. CVTD does not have this notification

#### **Notification Delivery**

Notifications are not always sent immediately. The following criteria is used when sending notifications:

- Changes to your published schedule
	- in the next two weeks will be sent within moments of the change.
	- o beyond the next two weeks will be sent within 2 hours of the change.
- Decisions on open shifts
	- in the next 24 hours will be sent within moments of the change.
	- o beyond the next 24 hours will be sent within 2 hours of the change.

If you are not receiving notifications, check your phone and email in your profile. Also make sure emails aren't being directed into a spam folder.

### PICKING UP SHIFTS

### Search for available shifts

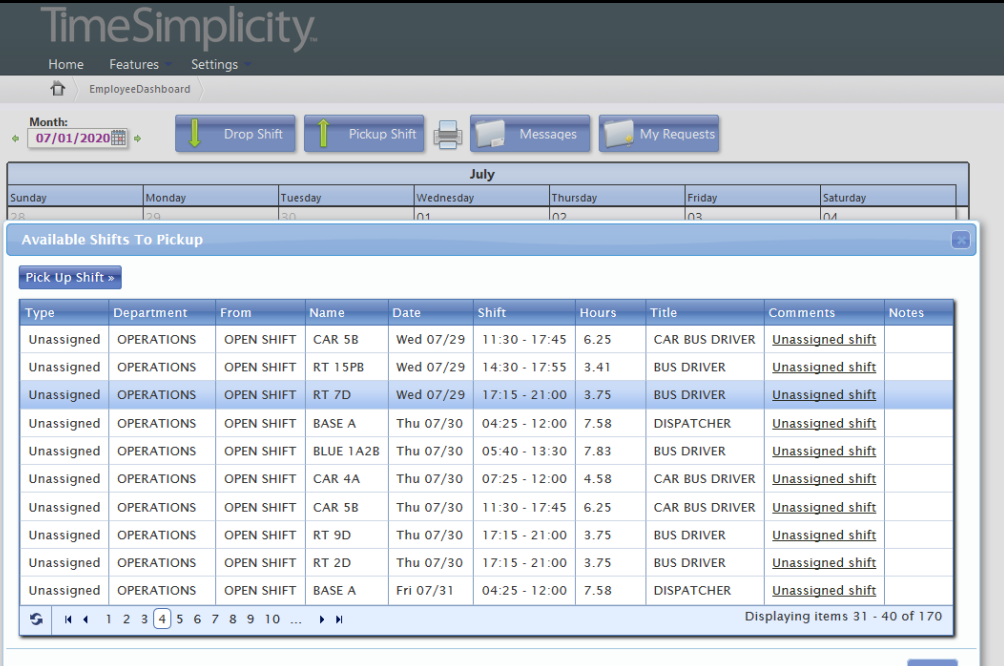

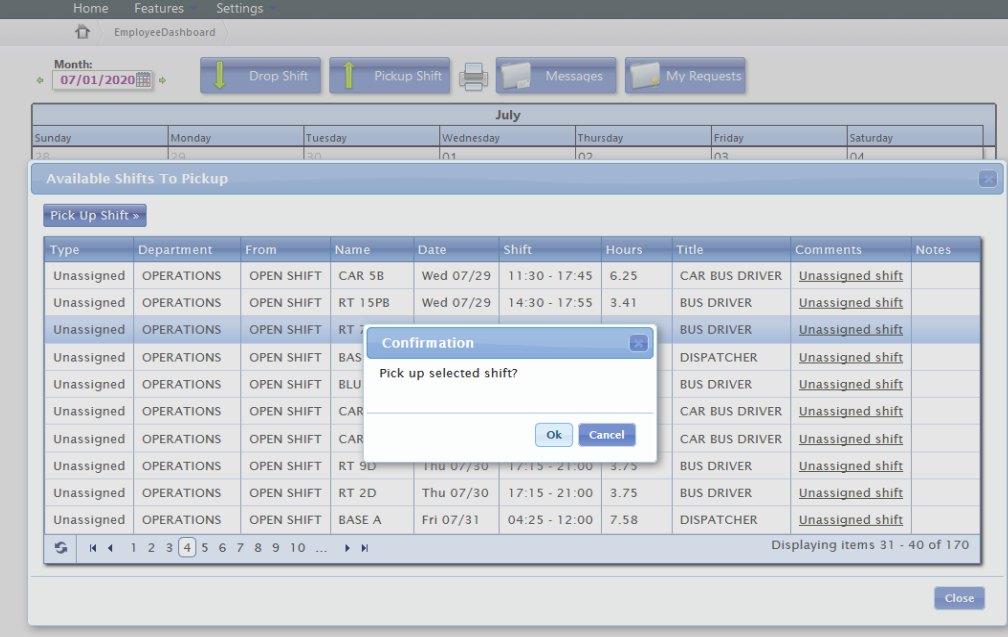

Sign up online! Dispatch/Supervisor will review and approve/deny based on your allowable hours

### SUBMIT A TIME OFF REQUEST

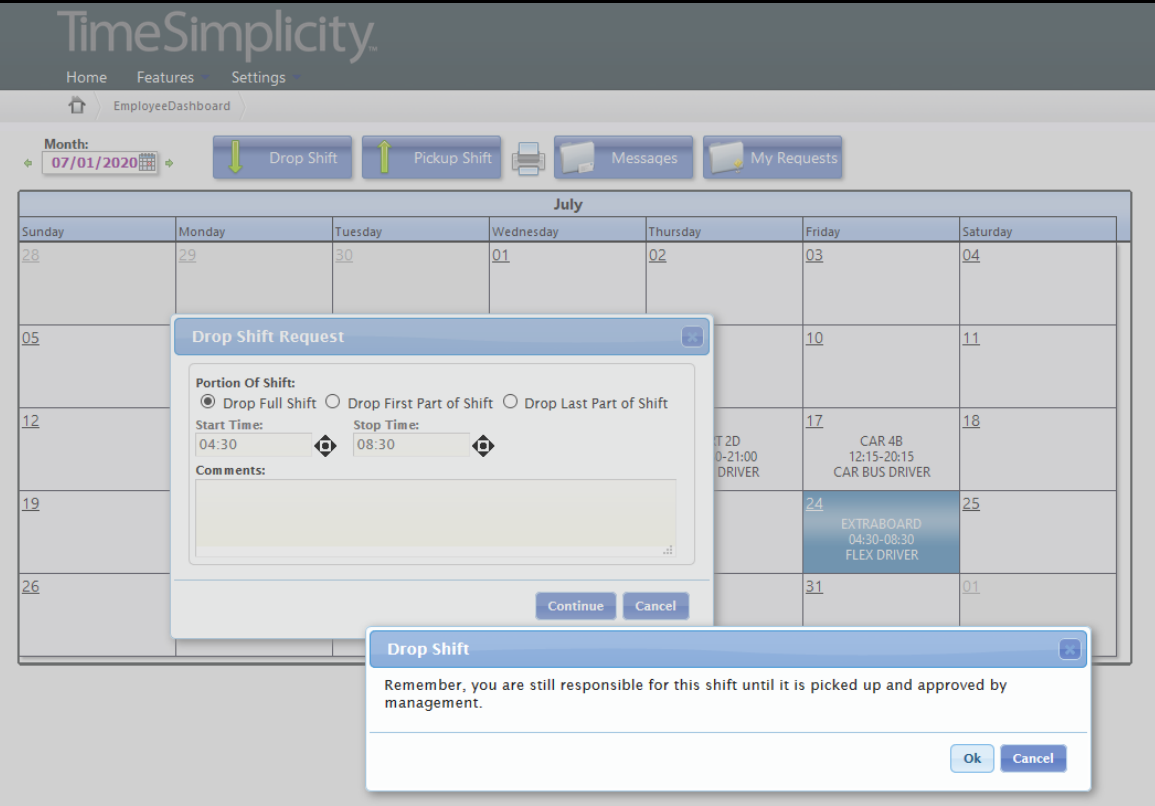

Once requested, your shift will appear in the "pickup shift" list so your coworkers to sign up.

Once someone is approved to accept the shift, it will be removed from your calendar.

## PTO PROCESS (FULL TIME EMPLOYEES)

- There are no changes to the existing PTO process for full time employees.
- Submit your PTO request form 14-60 days in advance
	- Once approved, your shift for the day will appear on the calendar as "PTO" with the scheduled PTO hours listed.
	- If denied, you will receive a copy of the request with the reason for the denial.

# TRANSITION PERIOD

We will have both a digital and printed sign up sheet for a few weeks as we transition to this new program.

Please be patient during the transition period, we're all learning together.

If you have problems with your access to the website, are not seeing available shifts, or have any other questions about the program, please contact Gillian.